## Put pdf in excel Rating: 4.3 / 5 (1513 votes) Downloads: 35517

CLICK HERE TO DOWNLOAD>>[>https://tds11111.com/7M89Mc?keyword=put+pdf+in+excel](https://tds11111.com/7M89Mc?keyword=put+pdf+in+excel)

That allows you to add up your data, sort and filter it, put it in tables, and build great-looking charts. Use our PDF to Excel converter to turn your files into Microsoft Excel spreadsheets. In the Excel file, head over to the "Insert" tab and then click the "Object" button. Follow these steps to insert your pdf document into the Excel workbookGo to the Inserttab inSee more Turn PDFs into Excel files. Can ChatGPT create Excel spreadsheet? In the Object window that appears, switch to the "Create from File" tab and then click "Browse." Browse to the location of your file, select the file, and then click "Open." All trained into how you can insert a PDF file into Microsoft Excel by embedding and through a hyperlink. When you need to insert something into an Excel workbook, the Inserttab is the first place you should look! Inserting PDF files into your Excel spreadsheet can help you with a variety of tasks where you want to produce clean reports with their supporting attached To insert PDF link into Excel, follow these simple stepsOpen your files. Python support is the most exciting update for Excel in my career!" Instabase puts AI to work in its free PDF-to-Excel converter, giving you the easiest way to convert your PDF data into a usable table. You put data in your cells and group them in rows and columns. This is going to make Excel that much more powerful and make Python more accessible across the organization. Several customizations are possible with embedded PDFs such as the title caption and the display icon Inserting a PDF Into Excel. You'll be able to insert shapes, charts, pivot tables, and many other objects including PDF files from this menu. Simply drag and drop your PDF, then download the converted We used to manipulate data structures, filter, and aggregate data in a Jupyter Notebook, and build visuals in Excel. Now we can manage the entire workHow in Excel. Open up the Excel spreadsheet that you want to place the link into and select Insert > ObjectAdd your PDF. Click Create > Browse to locate the PDF you want to insertCheck the display Here's how you can insert a PDF into Excel and make sure the document is visible and easily accessible on the Excel spreadsheet. LetAdding an embedded PDF document to your Excel file can be achieved through the Insert menu or with a keyboard shortcut. StepTap on the Insert button on the toolbar, and tap on Text The good news is, AI-powered platforms like ChatGPT can now complete tasks (including the one at hand: creating Excel formulas) with more ease, accuracy, and speed than ever Get started with basic tasks in Excel such as opening a workbook, entering and formatting data, calculating data, and trying some quick analysis featuresor formulas.

**28** Difficulté Facile

**4** Durée 656 minute(s)

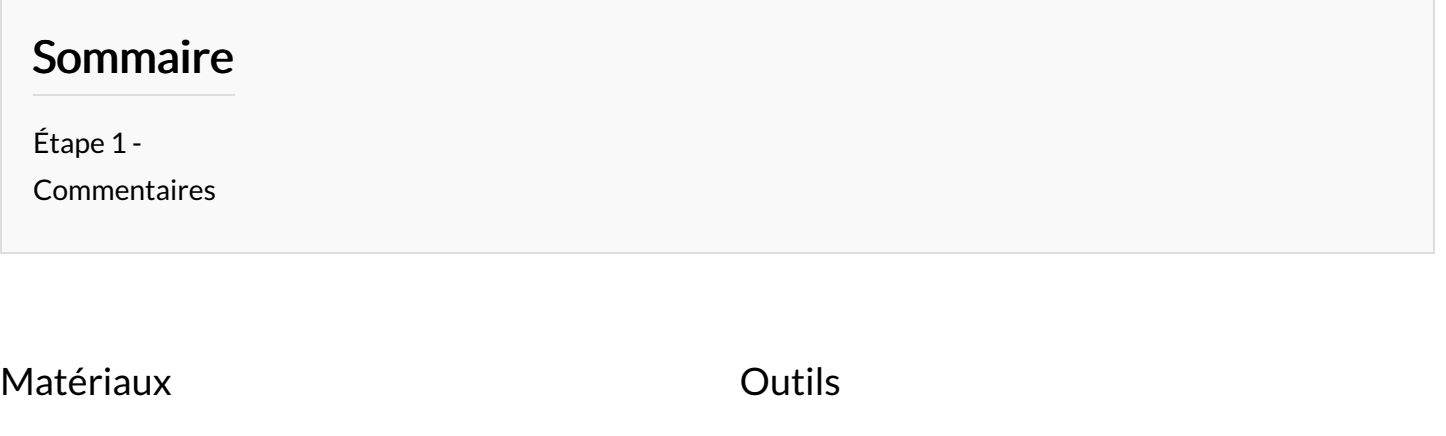

<span id="page-1-0"></span>Étape 1 -